## **APLIKASI PETA INTERAKTIF FTSM (TUDIMAP)**

### KHAIRU NAQIB BIN KHAIRU NAJHAN

DR JAMAIAH YAHAYA

*Fakulti Teknologi & Sains Maklumat, Universiti Kebangsaan Malaysia*

#### **ABSTRAK**

Pada zaman teknologi ini , tugasan yang dilakukan dalam kehidupan seharian kita telah banyak dipermudahkan dengan ciptaan alatan gadget .Tetapi terdapat satu alatan yang telah banyak membantu manusia untuk mengemudi jalan dari sesuatu tempat ke sesuatu tempat yang lain iaitu alatan Sistem Kedudukan Sejagat (GPS). Dengan adanya GPS, syarikat-syarikat besar seperti google telah menggunakannya untuk menghasilkan aplikasi peta yang mampu memberikan gambaran kawasan yang dihuni atau tidak dihuni manusia. Walaubagaimanapun , aplikasi tersebut tidak dapat menunjukkan rupa dan suasana dalam sesuatu bangunan dan hanya dapat melihatnya dari sudut atas. Dengan kekurangan tersebut , projek yang diusulkan ini adalah untuk membangunkan sebuah aplikasi peta interaktif yang mampu mengemudi para tetamu ataupun pelajar baru supaya dapat sampai ke destinasi dan membiasakan persekitaran di dalam atau di luar sesebuah bangunan di kawasan UKM. Penggunaan enjin Unity sebagai alat pembangunan teras untuk sistem dapat mengabungkan elemen multimedia dan menghasilkan visual yang menarik minat pengguna. ABSTRAK<br>
ABSTRAK<br>
Pada zaman teknologi ini , tugasan yang dilakukan dalam kehidupan seharian kata telah banya<br>
dipermudahkan dengan ciptaan alatan gadget . Tetapi terdapat satu alatan yang elah banya<br>
membantu manusia untu

### **1 PENGENALAN**

Teknologi pada zaman moden ini memberikan banyak impak kepada semua kehidupan seharian manusia dan telah memudahkan banyak perkara dari komunikasi hingga ke pengangkutan. Teknologi GPS atau dikenali sebagai Sistem Kedudukan Sejagat (Global Positioning System) merupakan sebuah teknologi yang menentukan kedudukan seseorang melalui rujukan silang dengan satelit yang mengelilingi Bumi. Sejak mula beroperasi pada 1993, GPS telah menjadi kemudahan sejagat yang penting, amat diperlukan untuk pandu arah moden di darat, laut dan udara di serata dunia, selain menjadi alat penting dalam pembuatan peta dan pengukuran tanah. Pelbagai institusi pendidikan mengunakan kemudahan ini untuk menunjukkan kedudukan mereka kepada orang awam supaya mudah untuk berhubung atau berurusan dengan mereka.

Walau bagaimanapun, GPS yang disertakan di lawan web institusi tersebut tidak menunjukkan rupa dan laluan di dalam sesebuah bangunan. Hal ini memberikan sesuatu permasalahan kepada orang awam atau pelajar yang ingin berurusan di pejabat institusi tersebut. Permasalahan ini akan dibincangkan dalam bab ini.

## **2 PENYATAAN MASALAH**

Setiap tahun, Universiti Kebangsaan Malaysia (UKM) adalah universiti awam paling banyak membuka pengambilan pelajar baru. Pada sesi pengajian 2018/2019 sahaja sejumlah 4,107 orang pelajar ditawarkan tempat di UKM. Dengan jumlah yang mencecah beribu itu tidak dinafikan bahawa kemungkinan besar tidak semua pelajar akan berpeluang untuk menjelajah seluruh UKM dan merasai fasiliti-fasiliti yang ditawarkan olehnya. Kebanyakan pelajar terpaksa bergantung kepada pelajar tahun atasan untuk menanyakan arah atau tempat tuju yang mereka ingin pergi. Tambahan pula, tidak semestinya pelajar tahun atasan tersebut juga telah menjelajah seluruh UKM. Perkara ini menjadi satu permasalahan juga disebabkan tiada aplikasi yang dapat membantu untuk menyelesaikan masalah ini. Fering tahun, Universiti Kebangsaan Malaysia (UKM) adalah universiti awam paling banyah membuka pengambilan pelajar banu. Pada sesi pengajian 2018-2019 sahaja sejumlah 4,100 orang pelajar diawakan tempat di UKM. Dengan jum

# **3 OBJEKTIF KAJIAN**

- Mereka bentuk satu aplikasi peta interaktif di dalam bentuk 2D dengan menggunakan enjin permainan video.
- Membangun satu aplikasi yang boleh mengambarkan persekitaran kawasan FTSM serta dalam bangunan.
- Menguji keberkesanan fungsi sistem.

PTA-FTSM-2020-019

### **4 METOD KAJIAN**

Aplikasi ini akan dibangunkan menggunakan Model Peningkatan yang mengabungkan keduadua kaedah Model Air Terjun dan kaedah prototaip. Dengan menggunakan model ini, perisian yang berfungsi dapat dijana dengan cepat dan awal semasa kitaran hayat perisian.

Selain itu, model ini adalah lebih fleksibel dan lebih mudah untuk menguji semasa melakukan perubahan yang lebih kecil. Tambahan pula, model ini lebih mudah untuk menguruskan risiko kerana kepingan-kepingan yang berisiko dapat dikenal pasti dan dikendalikan semasa proses pembangunan.

Pada fasa pengujian , kaedah pengujian secara kotak hitam akan dipilih sebagai kaedah utama agar tidak memeningkan pengguna dengan aspek teknikal dalaman perisian dan memberi peluang kepada pengguna untuk memberi maklum balas berdasarkan pengalaman mereka menggunakan aplikasi yang akan dibangunkan.

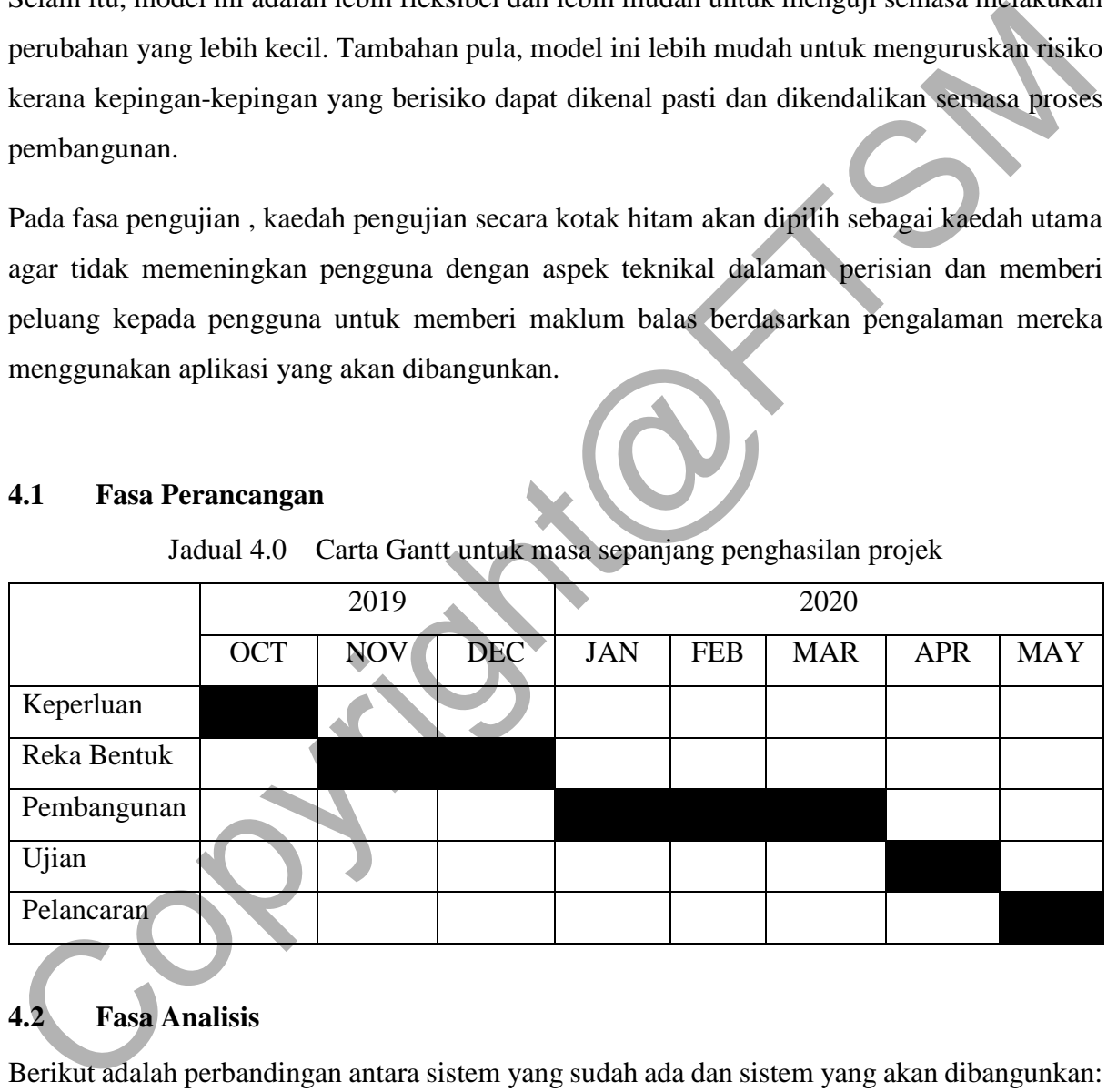

### **4.1 Fasa Perancangan**

Jadual 4.0 Carta Gantt untuk masa sepanjang penghasilan projek

# **4.2 Fasa Analisis**

Berikut adalah perbandingan antara sistem yang sudah ada dan sistem yang akan dibangunkan:

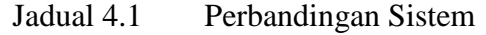

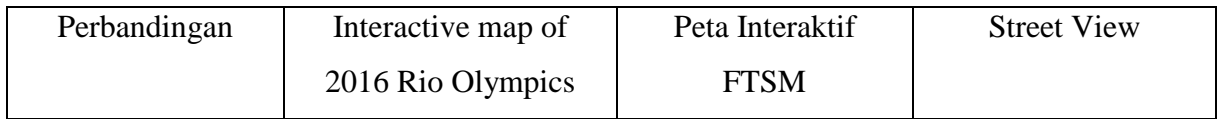

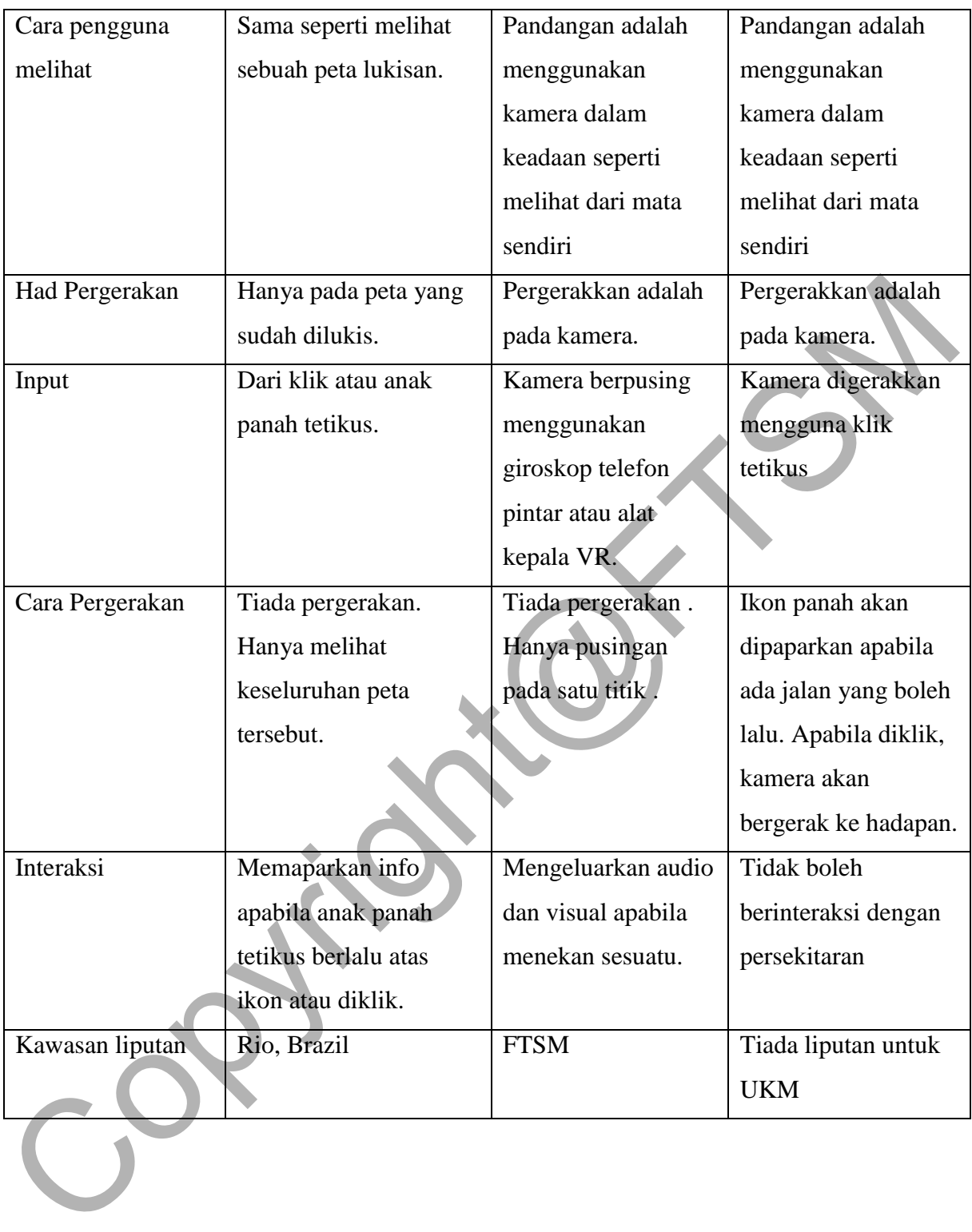

## **4.3 Fasa Reka Bentuk**

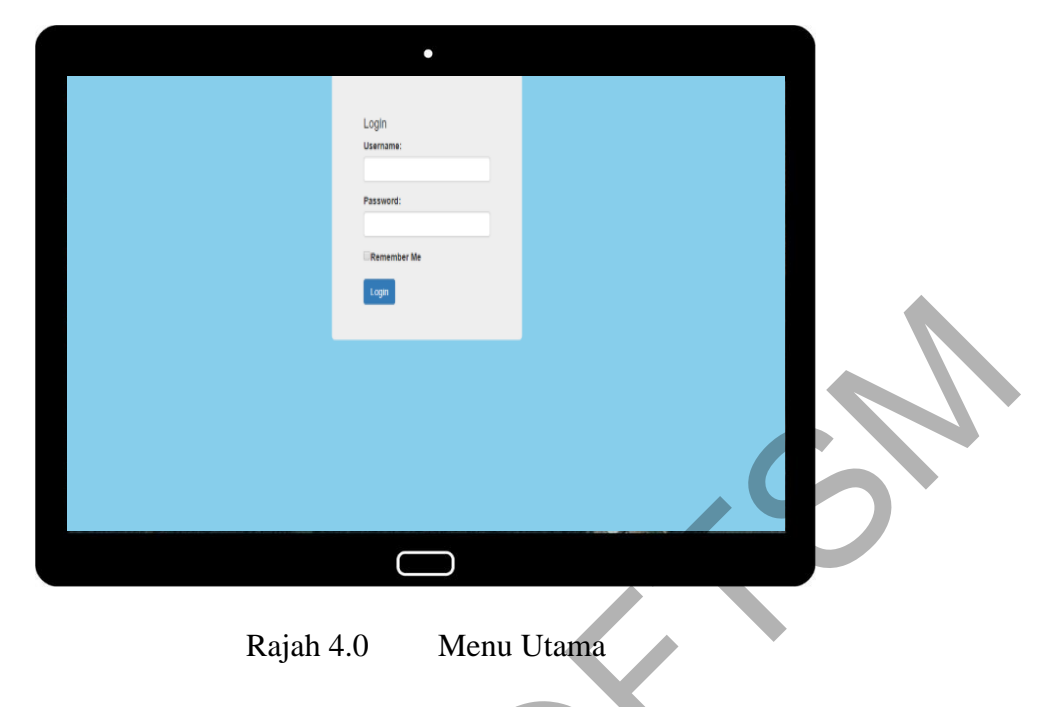

Rajah 4.0 menunjukkan menu utama untuk memasuki kedalam aplikasi peta FTSM. Apabila pengguna baharu sudah mendaftar mereka boleh log masuk untuk menggunakan aplikasi tersebut.

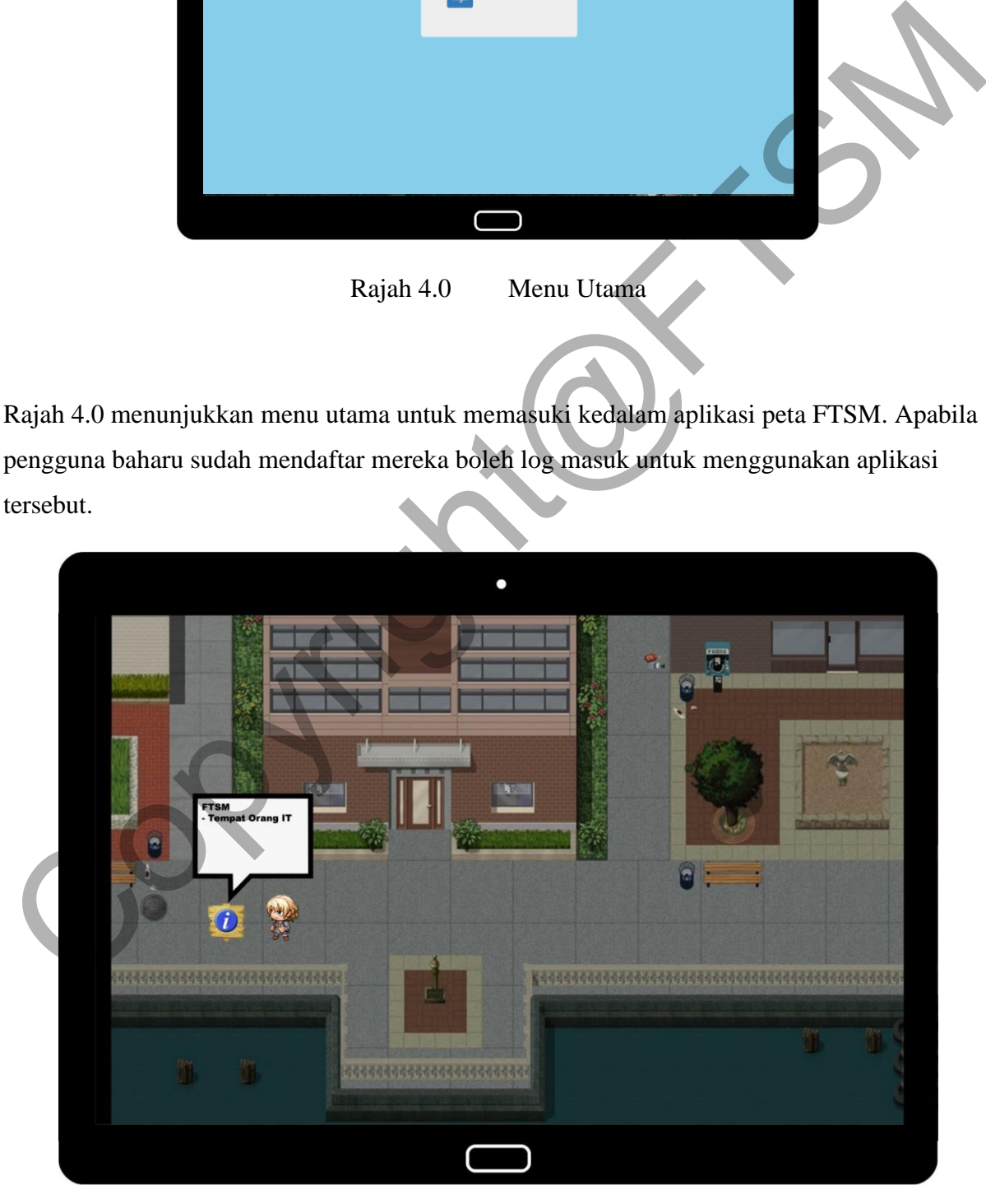

Rajah 4.1 Karakter pengguna berinteraksi dengan papan info

Rajah 4.1 menunjukkan contoh peta yang dijana dalam bentuk 2D. Karakter pengguna juga dijana dan boleh digerakkan. Akan terdapat satu atau lebih papan info yang dijana di setiap peta pilihan pengguna. Dalam gambar tersebut jika karakter pengguna merapatkan diri pada papan info dan berinteraksi dengannya , belon dialog akan terpapar untuk memberi sesuatu maklumat kepada pengguna.

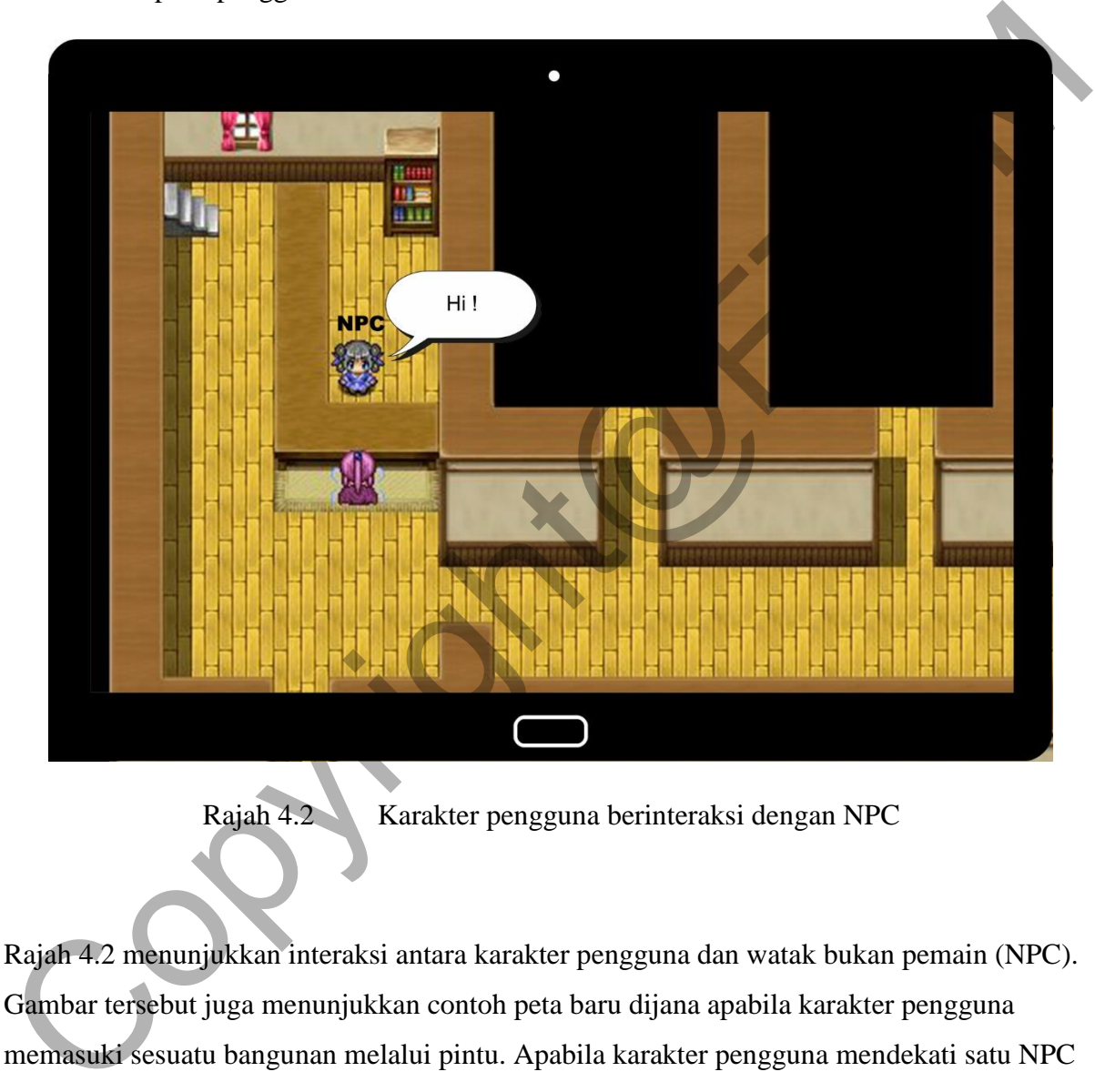

Rajah 4.2 Karakter pengguna berinteraksi dengan NPC

Rajah 4.2 menunjukkan interaksi antara karakter pengguna dan watak bukan pemain (NPC). Gambar tersebut juga menunjukkan contoh peta baru dijana apabila karakter pengguna memasuki sesuatu bangunan melalui pintu. Apabila karakter pengguna mendekati satu NPC dan berin teraksi , satu belon dialog akan terpapar.

PTA-FTSM-2020-019

### **4.4 Fasa Pengujian**

Pengujian fungsian secara kotak hitam bagi sistem Aplikasi Peta Interaktif FTSM (TudiMAP) telah berjaya dilaksanakan. Ujian dilaksanakan beberapa kali bagi memastikan tiada ralat yang berlaku.Keputusan telah berjaya direkodkan. Hasil pengujian untuk sistem ini adalah lulus.

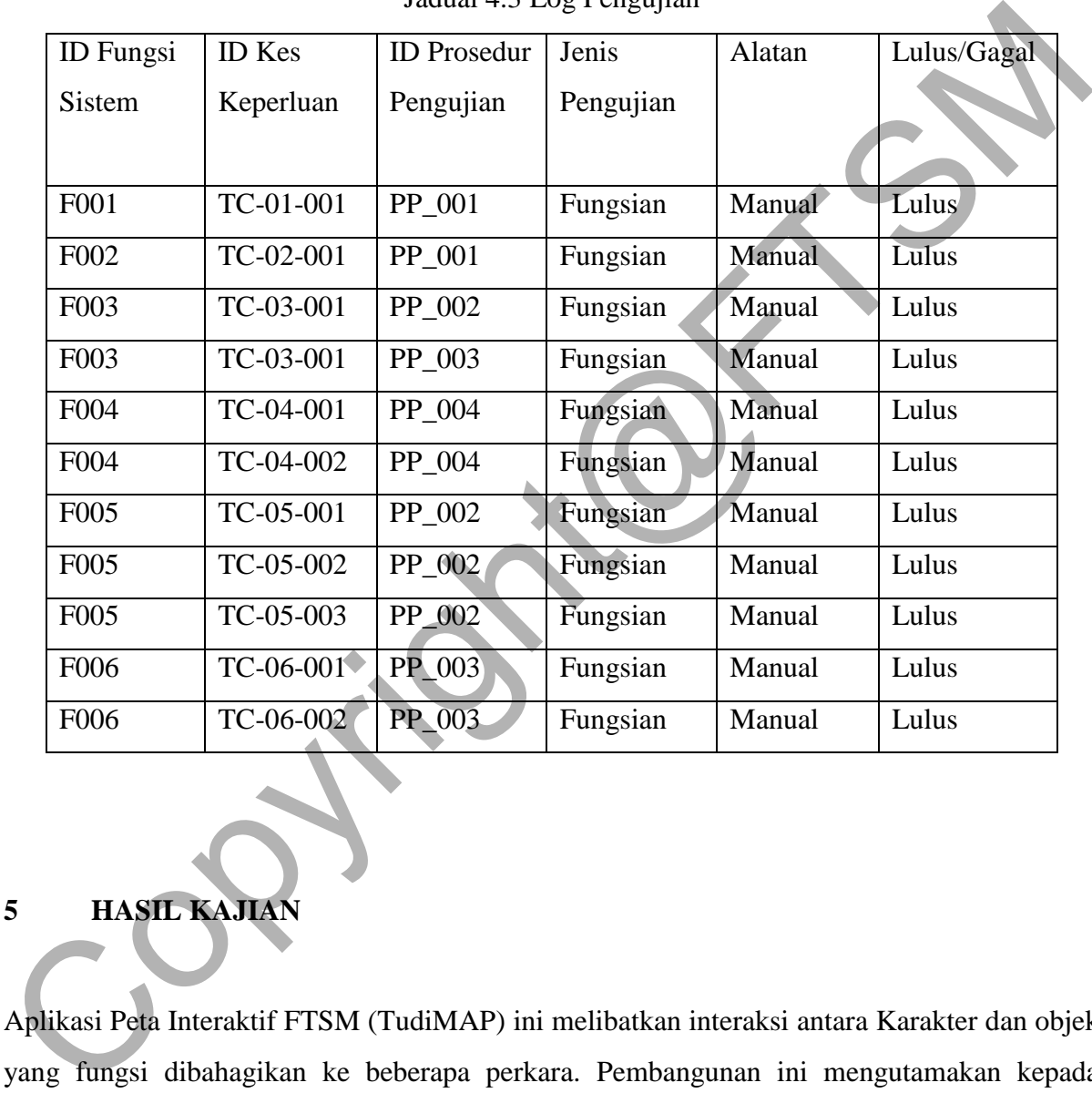

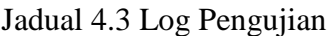

# **5 HASIL KAJIAN**

Aplikasi Peta Interaktif FTSM (TudiMAP) ini melibatkan interaksi antara Karakter dan objek yang fungsi dibahagikan ke beberapa perkara. Pembangunan ini mengutamakan kepada penggunaan di platform mudah alih walaupun perisian yang digunakan mampu dibangunkan ke platform lain.

## **5.1 Server Firebase**

| Authentication                                       |                                                      |                          |              |              |                                             |  |
|------------------------------------------------------|------------------------------------------------------|--------------------------|--------------|--------------|---------------------------------------------|--|
| Templates<br>Sign-in method<br>Usage<br><b>Users</b> |                                                      |                          |              |              |                                             |  |
|                                                      |                                                      |                          |              |              |                                             |  |
|                                                      | Q Search by email address, phone number, or user UID |                          |              |              | G<br>÷<br><b>Add user</b>                   |  |
|                                                      | Identifier                                           | Providers                | Created      | Signed In    | User UID 个                                  |  |
|                                                      | khairu@yahoo.com                                     | $\overline{\phantom{a}}$ | Jun 18, 2020 | Jun 18, 2020 | QqyDsBY8IUMa2zw3PuawcfognM                  |  |
|                                                      | a@gmail.com                                          | $\overline{\phantom{a}}$ | Jun 18, 2020 | Jun 18, 2020 | squocq44euet1B0myVUNXDMi4V                  |  |
|                                                      |                                                      |                          |              |              | 1-2 of 2 $\langle$ ><br>Rows per page: 50 ₩ |  |
|                                                      |                                                      |                          |              |              |                                             |  |
|                                                      |                                                      |                          |              |              |                                             |  |
|                                                      |                                                      |                          |              |              |                                             |  |

Rajah 5.0 Pangkalan Data Firebase

Pangkalan data atas talian Firebase telah digunakan untuk projek ini. Maklumat pengguna akan diisi di aplikasi dan dihantar secara atas talian ke pangkalan data. Selepas itu , maklumat tersebut akan dibaca balik apabila pengguna ingin log masuk ke dalam aplikasi.

# **5.2 Pergerakan Karakter kepada pemandangan(Scene) lain**

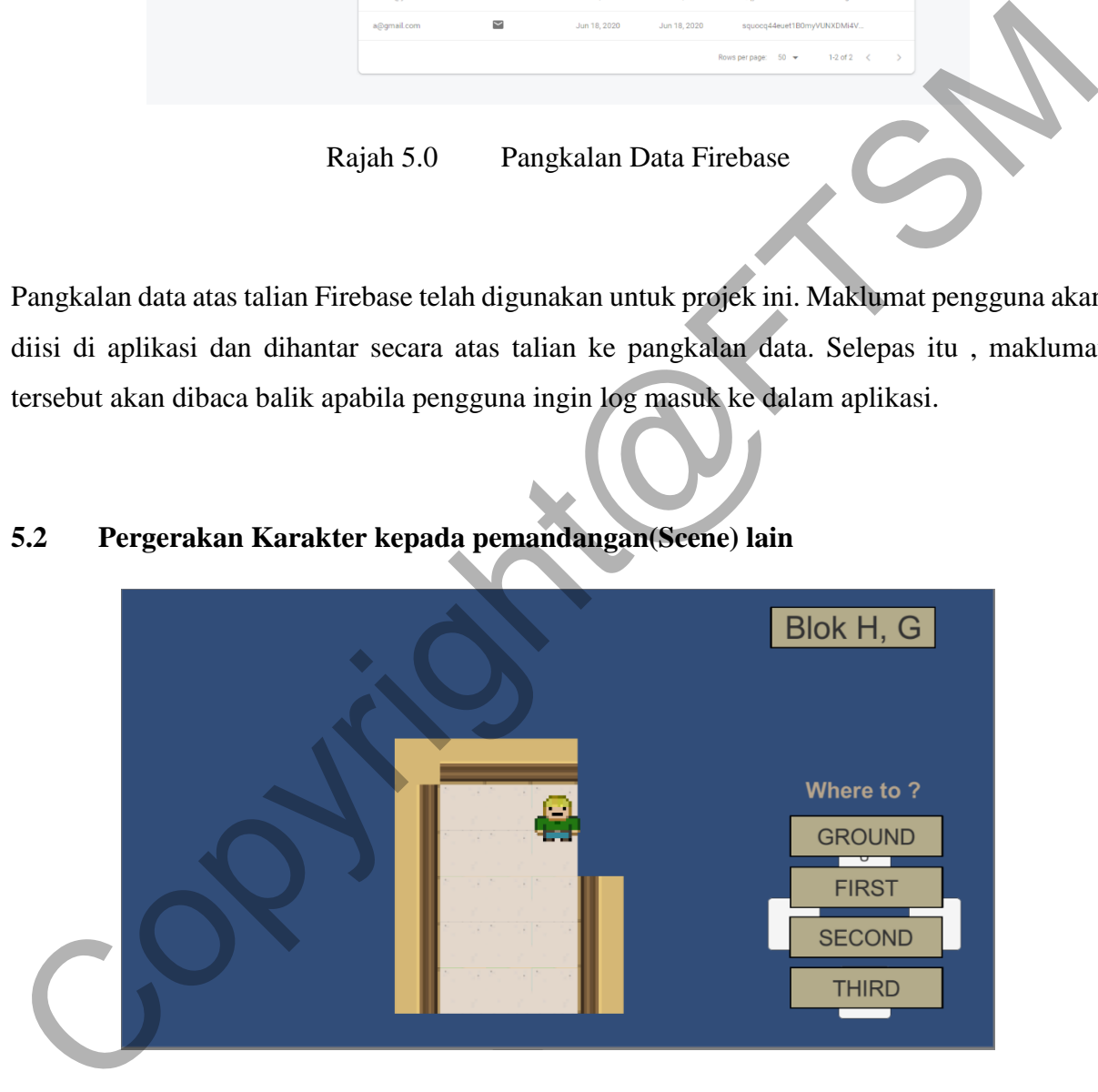

Rajah 5.1 Fungsi untuk Karakter bergerak ke kawasan pemandangan lain

Karakter pengguna mampu untuk bergerak ke peta Kawasan pemandangan lain.

## **5.3 Penggunaan Kawalan Skrin Sentuh**

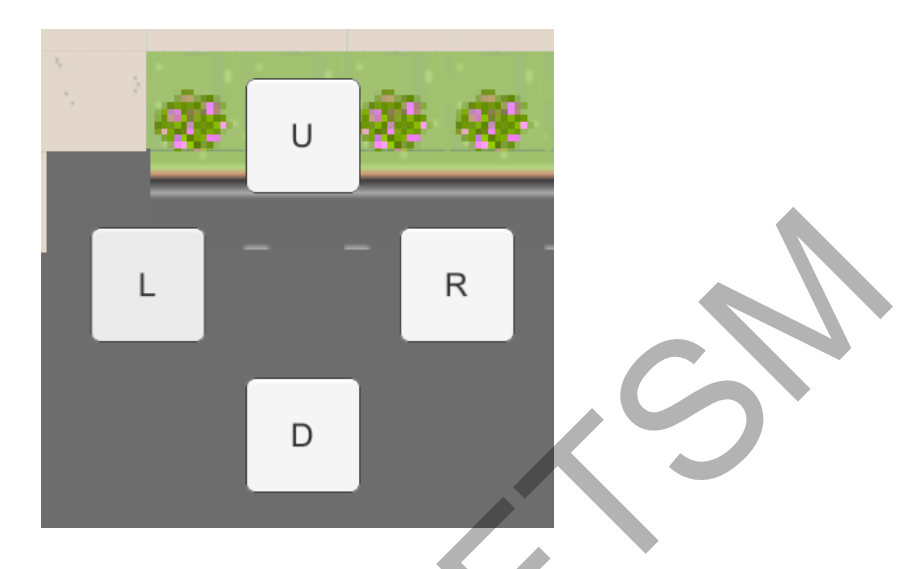

Rajah 5.2 Fungsi mengawal karakter menggunakan butang skrin sentuh

Pengguna akan menggerakkan karakter mereka dengan menggunakan butang pada skrin telefon pintar mereka . Terdapat 4 butang iaitu atas, bawah,kiri dan kanan.

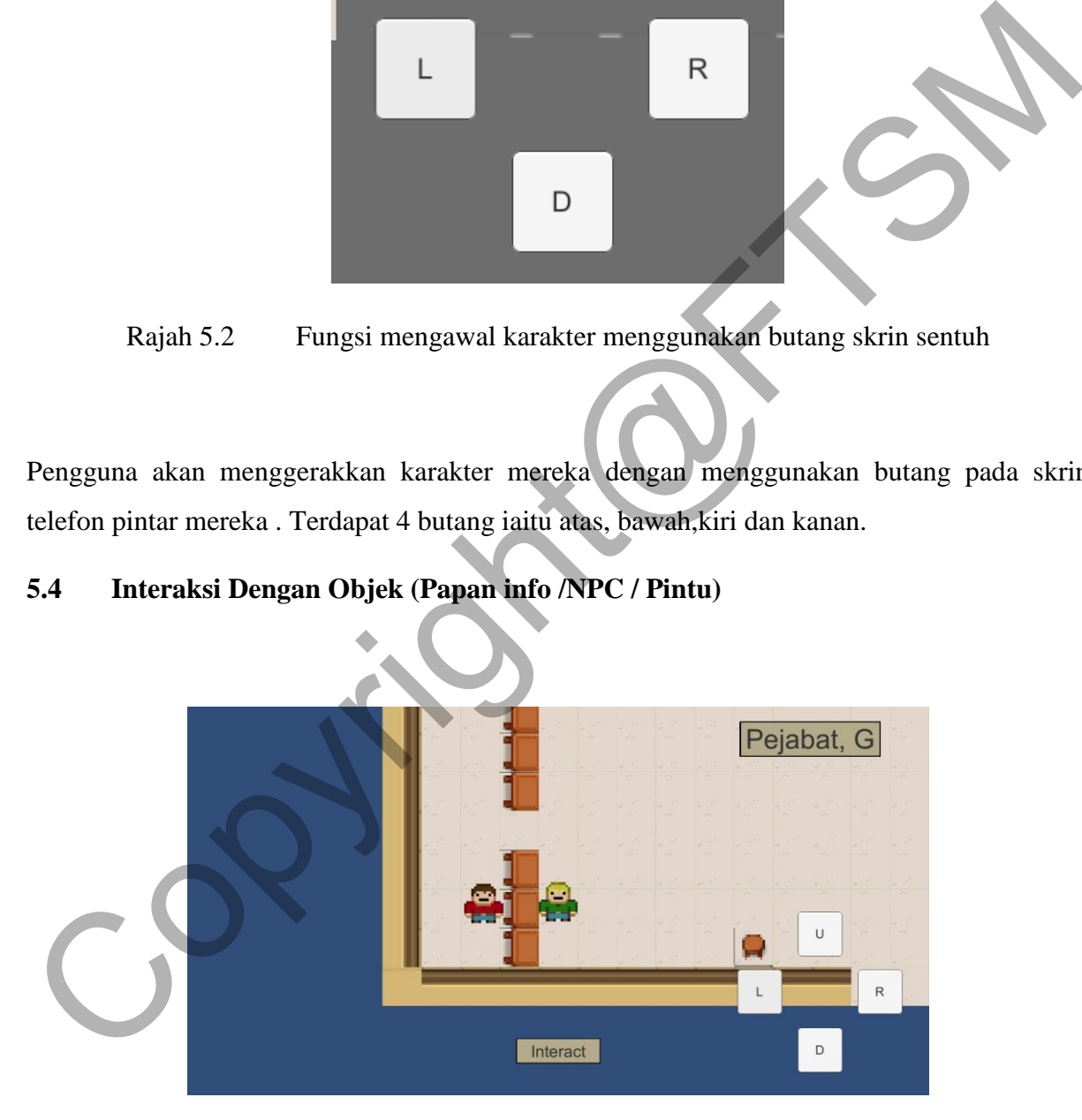

# **5.4 Interaksi Dengan Objek (Papan info /NPC / Pintu)**

Rajah 5.3 Fungsi Butang Interaksi dengan objek

Apabila karakter pengguna dan sesuatu objek berada pada jarak yang tertentu , satu butang akan muncul pada skrin untuk berinteraksi dengan objek tersebut.

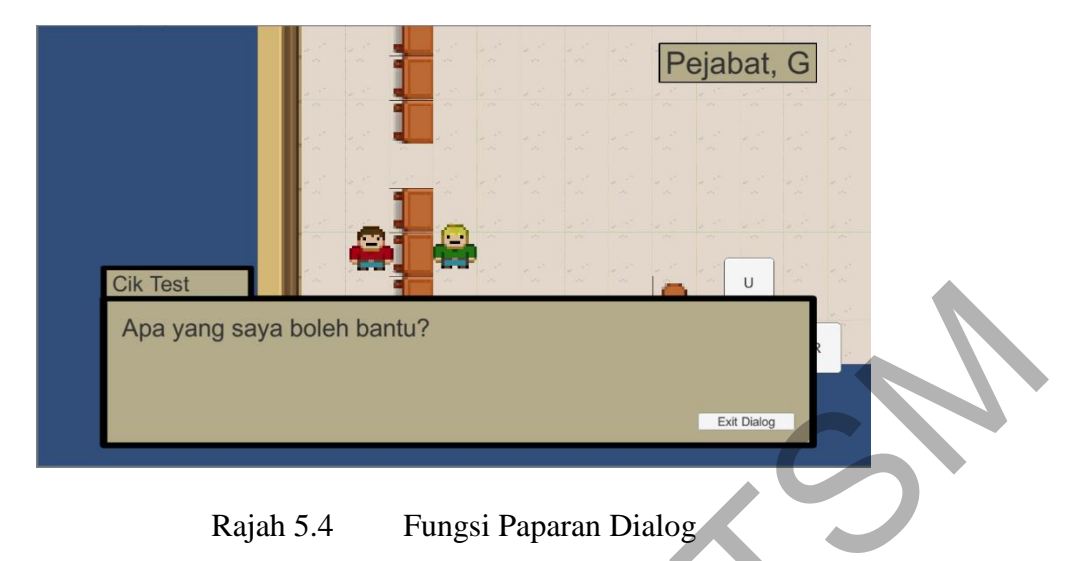

# **5.5 Dialog Bersama Objek (Papan info /NPC)**

Terdapat dua cara dialog akan terpapar , iaitu secara automatic dan tidak automatik. Untuk automatic, apabila karakter dan sebuah objek berada dalam penjarakan yang dekat , satu dialog akan terpapar tanpa pengguna membuat sesuatu. Untuk tidak automatik , apabila karakter berdekatan dengan sesuatu objek , butang interaksi akan terpapar untuk pengguna memilih untuk berinteraksi atau tidak.

# **5.6 Memaparkan Nama Kawasan**

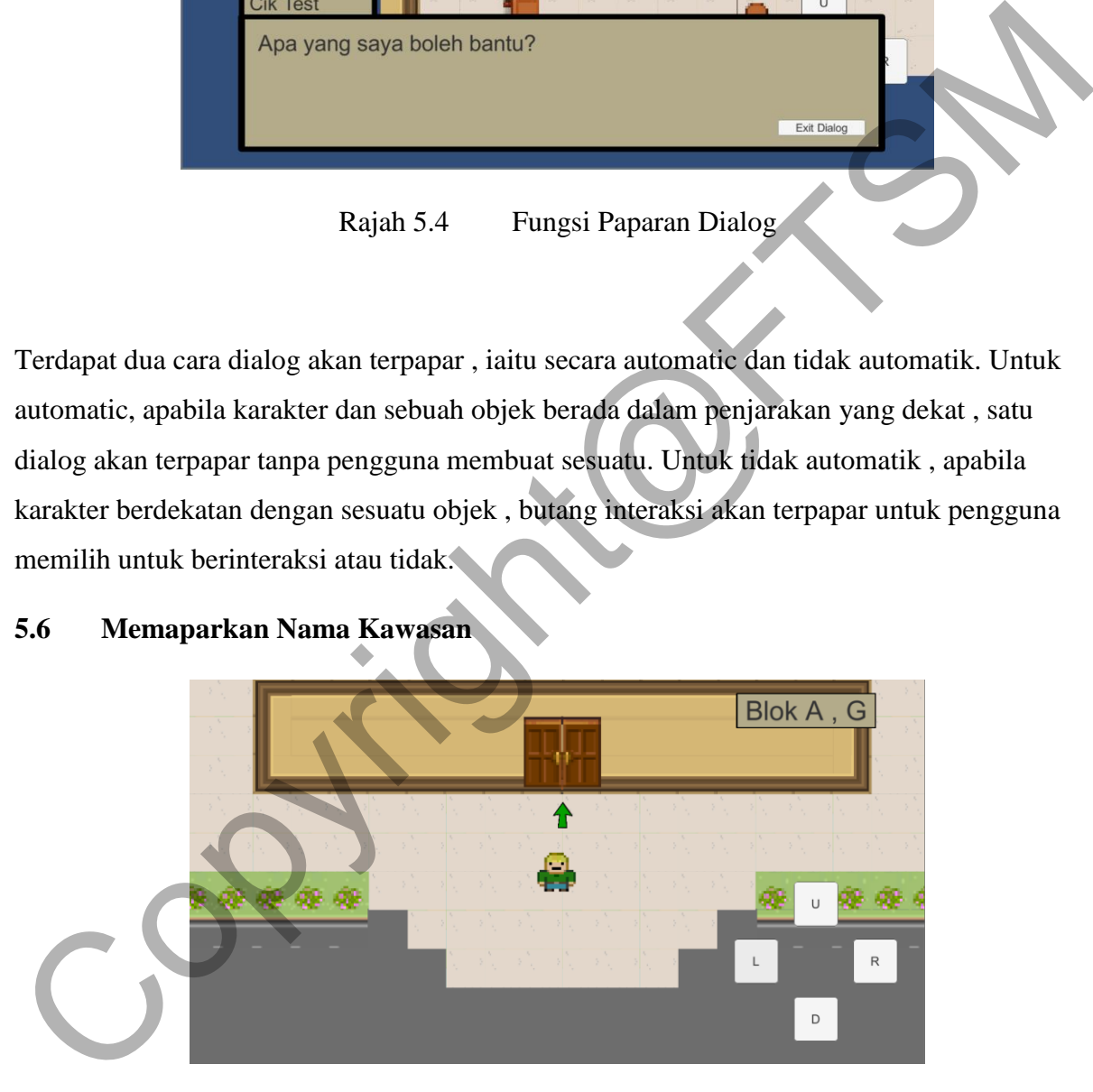

Rajah 5.5 Fungsi Nama Kawasan Terpapar

Nama blok bangunan akan terpapar di skrin atas kanan dan apabila karakter bergerak keluar dari blok tersebut ia akan hilang atau diganti dengan nama blok yang lain.

## **5.7 Penukaran Pemandangan (Scene)**

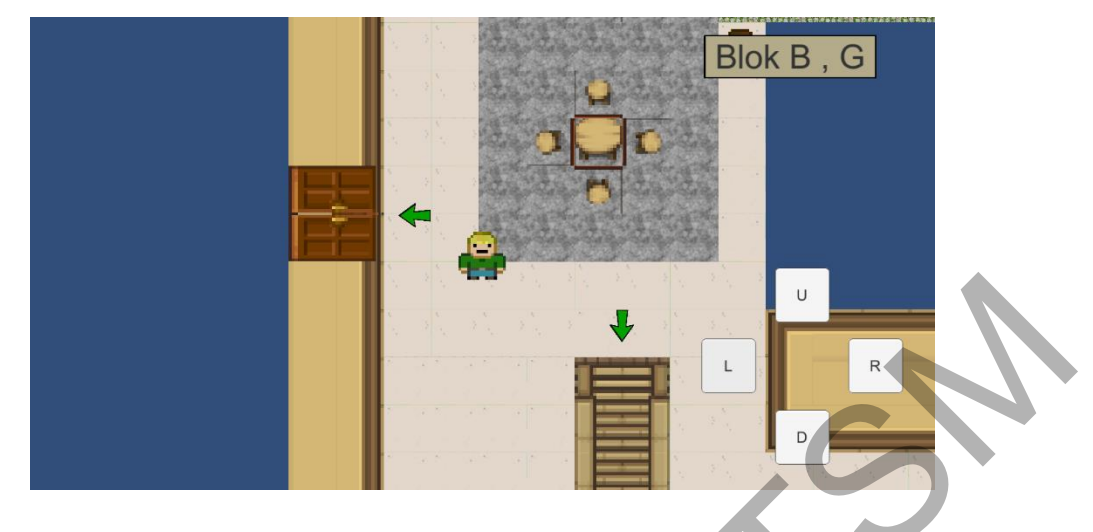

Rajah 5.6 Fungsi Nama Kawasan Terpapar

Apabila karakter memasuki pintuatau tangga tersebut (yang ditanda oleh anak panah) , karakter akan dihantar ke Kawasan pemandangan (scene) lain.

### **6 KESIMPULAN**

Secara keseluruhannya, aplikasi yang dibangunkan adalah bertujuan membantu pelajar UKM dan juga pelajar pengambilan baru UKM untuk mengenali gaya hidup di kampus UKM bangi. Ciptaan aplikasi ini dalam bentuk permainan video akan membuatkan pengguna lebih tertarik untuk menjelajah di seluruh kampus UKM dihadapan kaca skrin alatan pintar mereka sahaja. Dengan itu, aplikasi ini akan menyelesaikan permasalahan yang telah dinyatakan. Rajah 5.6 Fungsi Nama Kawasan Terpapat<br>Apabila karakter memasuki pintuatau tangga tersebut (yang ditamda oleh anak panah), karakte<br>Aan dihantar ke Kawasan pemandangan (scene) hungga ditamda oleh anak panah), karakte<br>Aan di

Selain itu, pembangunan sistem UKM Interactive Map ini juga akan membantu pelawat dari luar untuk lebih memahami tentang persekitaran UKM.Sistem ini dapat membantu pelajar UKM untuk mengenali fasiliti dan tempat-tempat disekitar UKM. Sistem ini juga merupakan sistem yang mesra pengguna kerana ia menyediakan bantuan objek watak bukan pemain (NPC) yang bermaksud sistem akan membimbing pengguna, jadi pengguna dapat menggunakan sistem tanpa praktik.

PTA-FTSM-2020-019

### **7 RUJUKAN**

- Muhammad Effreeza Ikmal,Zairul Nizal.2017. Peta Interaktif FTSM. Fakulti Teknologi dan Sains Maklumat, Universiti Kebangsaan Malaysia. [29 September 2019].
- Dormans, J. Disember 2006. On the Role of the Die: A brief ludologic study of pen-and paper roleplaying games and their rules. http://gamestudies.org/0601/articles/dormans [29 September 2019].
- Squire, K., 2011. Video games and learning. Teaching and participatory culture in the digital age. https://www.igi-global.com/pdf.aspx?tid%3D102618%26ptid%3D

71690%26ctid%3D17%26t%3Dvideo+games+and+learning%3A+teaching+and+parti cipatory+culture+in+the+digital+age%26isxn%3D9781466634978 [29 September 2019].

- Syahidi Bakar. 2 September 2018. UKM tawar tempat kepada 4,107 pelajar. https://www.utusan.com.my/pendidikan/kampus/ukm-tawar-tempat-kepada-4-107 pelajar-1.740261 [27 September 2019]
- Andrew Smith. May 15 2020. Difference Between Black-Box, White-Box, and Grey-Box Testing. https://dzone.com/articles/difference-between-black-box-white-box-andgrey-bo [1 Januari 2020]
- Marie Dealessandri. 16th January 2020. What is the best game engine: is Unity right for you?. https://www.gamesindustry.biz/articles/2020-01-16-what-is-the-best-game-engine-isunity-the-right-game-engine-for-you [3 Januari 2020] For the 2019.<br>
September 2019].<br>
September 2019].<br>
September 2019].<br>
Squire, K., 2011. Video games and learning. Teaching and participatory culture in the digital<br>
age. https://www.igi-global.com/pdf.aspx?tid%3D102618%26pi
- Universiti Kebangsaan Malaysia (Julai 1998), "Tesis Gaya UKM'', Fakulti Sains Komputer dan Sistem Maklumat. [5 Julai 2020]
- Aiden Gallagher, Jack Dunleavy, Peter Reeves. 23 April 2019. The Waterfall Model: Advantages, disadvantages, and when you should use it. https://developer.ibm.com/technologies/devops/articles/waterfall-model-advantagesdisadvantages/ [4 Januari 2020]